DOI: 10.6060/snt.20247701.0009 УДК 004.041

# **ОПЫТ АВТОМАТИЗАЦИИ ПРОЦЕССА БРОНИРОВАНИЯ ПОМЕЩЕНИЙ В ОРГАНИЗАЦИИ**

Белоконская Е.Г., Дрондин В.С., Борецкий Д.А.

Белоконская Елена Геннадьевна (ORCID 0000-0002-9128-0110), Дрондин Владимир Сергеевич Ивановский государственный химико-технологический университет,

г. Иваново, Россия. 153000, Ивановская область, г. Иваново, пр. Шереметевский, д. 7.

E-mail: [beg\\_31@mail.ru,](mailto:beg_31@mail.ru) [vladimir.drondin866@yandex.ru](mailto:vladimir.drondin866@yandex.ru)

Борецкий Даниил Александрович

Национальный исследовательский университет «ИТМО»,

г. Санкт-Петербург, 197101, Ленинградская область, Кронверкский пр., д. 49, лит. А.

E-mail: daniil.boretskiy@yandex.ru

*В настоящее время информация превращается в один из основных факторов производства, повсеместное использование которой стало возможным благодаря появлению новых эффективных систем её распространения. Передача и взаимный обмен информацией между всеми подразделениями организации осуществляется с использованием новейших технических средств автоматизированной обработки информации. Особая роль информационного обеспечения привела к пониманию информации как ресурса, столь же необходимого и важного, как материальные, финансовые, человеческие и другие. В связи с этим авторами была поставлена следующая цель: разработать модуль внутрикорпоративного информационного портала для бронирования помещений в организации, а также предоставления информации о характеристиках и оснащении различных типов помещений. В ходе работы была исследована предметная область и сформулированы функциональные требования к автоматизированной системе бронирования. Основные технологии разработки программного кода для модуля включают язык программирования PHP, использование фреймворка Laminas Project. Реализация автоматизированной системы бронирования была выполнена в форме веб-системы. В статье представлен основной функционал разработанного модуля.*

**Ключевые слова:** информационная система, бронирование помещений, функциональные требования, веб-система, язык программирования, база данных, информационная модель базы данных

# **EXPERIENCE IN AUTOMATING THE PROCESS OF ROOMS RESERVATION IN AN ORGANIZATION**

# Belokonskaya E.G., Drondin V.S., Boretsky D.A.

Belokonskaya Elena Gennadievna (ORCID 0000-0002-9128-0110), Drondin Vladimir Sergeevich Ivanovo State University of Chemistry and Technology, Ivanovo, Russia. 153000, Ivanovo region, Ivanovo, Sheremetevsky ave., 7. E-mail: [beg\\_31@mail.ru,](mailto:beg_31@mail.ru) [vladimir.drondin866@yandex.ru](mailto:vladimir.drondin866@yandex.ru) Boretsky Daniil Alexandrovich ITMO University Saint-Petersburg, Russia. 197101, Leningrad region, St. Petersburg, Kronverksky pr., 49, lit. A E-mail: daniil.boretskiy@yandex.ru

*Currently, information is turning into one of the main factors of production, the widespread use of which has become possible thanks to the emergence of new effective systems for its distribution. The transfer and mutual exchange of information between all departments of the organization is carried out using the latest technical means of automated information processing. The special role of information support has led to the understanding of information as a resource as necessary and important as material, financial, human and others. In this regard, the authors set the following goal: to develop a module for an internal corporate information portal for booking premises in an organization, as well as providing information on the characteristics and equipment of various types of*  *premises. During the work, the subject area was studied and functional requirements for an automated reservation system were formulated. The main technologies for developing program code for the module include the PHP programming language and the use of the Laminas Project framework. The implementation of the automated booking system was carried out in the form of a web system. The article presents the main functionality of the developed module.*

**Keywords:** information system, room reservation, functional requirements, web system, programming language, database, database information model

## ВВЕДЕНИЕ

Развитие современных технических средств (компьютеры, спутники связи, всемирная телекоммуникационная сеть) радикальным образом увеличивает объемы обращающейся информации, что в свою очередь все больше затрудняет нахождение и выделение нужных и относящихся к делу сведений. Качественная информация, то есть релевантная, точная и своевременная, естественно, является необходимым условием для принятия рационального решения [1-4].

Информационные технологии могут напрямую улучшить бизнес-процессы и процессы принятия решений на предприятии, позволяя менеджерам и руководству использовать больший объем информации и устраняя некоторые наиболее трудоемкие операции при принятии управленческих решений. Большое значение играет скорость обмена данными. Немедленная передача подробной информации способствует координации деятельности физически разобщенных подразделений. Поэтому эффективное использование информации играет ключевую роль в обеспечении производительности организации в целом. Внедрение техники и технологий в область обработки информации приводит к повышению производительности, сравнимому с тем, которое дали стандартизация и сборочные конвейеры в производстве в эпоху промышленной революции.

Применение на современных предприятиях высокоэффективных систем информации, основанных на использовании новейших технических средств автоматизированной обработки информации, обладает следующими возможностями: предоставление необходимой, исчерпывающей и понятной информации на всех уровнях организации; формирование единого информационного пространства для управления и коммуникации в организации; контроль, обработка и распределение информации [5]. Но поскольку каждая организация сталкивается с индивидуальными проблемами, касающимися информационного обмена, эти системы нуждаются в постоянной адаптации и разработке дополнительных решений. В рамках совершенствования такой системы нами будет рассмотрена разработка информационного обеспечения процесса бронирования помещений в организации. Цель работы заключается в разработке модуля для бронирования помещений в организации, позволяющая оптимизировать производительность сотрудников организации.

# ОПИСАНИЕ ПРЕДМЕТНОЙ ОБЛАСТИ И НАЗНАЧЕНИЕ ПРОЕКТИРУЕМОГО ПРОГРАММНОГО ПРОДУКТА

Объектом исследования является компания «Нейрософт» (г. Иваново), которая занимается разработкой медицинского оборудования для функциональной диагностики, нейрофизиологии, аудиологии, реабилитации.

С каждым годом компания расширяется и приобретает более сложную структуру с множеством взаимодействующих отделов. Это привело к тому, что руководство приняло решение разработать отдельную систему – внутренний корпоративный портал, который дает возможность узнавать информацию о новостях компании, важных изменениях, мероприятиях и многое другое.

Внутренний корпоративный портал – это веб-система, которая доступна из локальной сети компании. Система позволяет публиковать новости и объявления компании, увидеть список всех сотрудников с указанием их принадлежности к отделу и контакты, по которым сотрудника можно найти. Кроме того, в системе публикуются различные документы и заявления для сотрудников. В целом, можно сказать, что данная система предназначена для полного информирования сотрудников обо всем, что происходит в компании.

Специфика производственного процесса компании предполагает проведение периодических встреч с клиентами компании, а также сотрудников между собой для обсуждения рабочих моментов, проведения совещаний, лекций и неформальных мероприятий. Для таких случаев в компании оборудованы специальные помещения для переговоров. Но при этом достаточно часто возникает проблема, связанная с тем, что количество сотрудников, которым необходимо что-то обсудить много, а комнат мало.

Поэтому складываются ситуации, когда люди приходят в уже занятую комнату и им приходится либо искать свободную переговорную, либо откладывать собрание. Решение проблемы лежит в области разработки дополнительного модуля на базе корпоративного портала – модуля для бронирования помещений.

Модуль для бронирования комнат в компании должен иметь следующие возможности:

- отображать все записи бронирования на текущий месяц в виде таблицы, где в качестве названия столбцов будут дни недели, в качестве строк – сами недели, а ячейкой считается день недели с числом;

- вводить название и кратко описать помещение, выбрать его вид, а также прикрепить несколько фотографий с внешним видом;

- работать с расписанием: ввод даты бронирования, время начала и время окончания бронирования, выбор комнаты для мероприятия, выбор сотрудника, для которого комната будет забронирована;

- создавать повторную записи в расписании. Запись повторяемого расписания отличается от обычной записи тем, что она выступает шаблонной и именно по ее подобию будут автоматически создаваться записи на будущее;

- иметь модальное окно, открывающееся при нажатии на запись на главной странице сайта. В окне должна быть отображена подробная информация о записи бронирования;

- реализовывать валидационные правила, не позволяющие создавать новую запись в расписании, если в системе уже существует запись с такой же датой, временем и комнатой.

В процессе изучения задачи и поиска аналогов для решения были проанализированы следующие библиотеки:

- Ajax Full Featured Calendar 2;

- PHP Event Calendar;

- Event Calendar.

Ajax Full Featured Calendar 2 (Полнофункциональный календарь на Ajax 2) – личный календарь с максимумом настроек. Достоинства: PHP и JS версии с PHP классом; возможность встраивать YouTube, Vimeo, Dailymotion, SoundCloud и др.; экспортировать календарь или события в формат iCal; поддерживает повторяющиеся события и т.д. Библиотека является платной. PHP Event Calendar – календарь событий на PHP, основная функция которого отображать события в календаре вебсайта. Достоинства: кросс-браузерная совместимость (IE6+, FF, Safari), простой экспорт данных в iCal или Google календарь, функция поиска, простая база данных MySQL. Библиотека является

платной. Event Calendar – PHP/MYSQL Plugin. Календарь событий построен на jQuery FullCalendar и с использованием сетки Bootstrap. Event Calendar позволяет организовать и планировать мероприятия. Достоинства: создание новых типов событий; возможность добавлять такие поля, как заголовок, цвет, описание, ссылка и фото; Google Fonts и иконки Font Awesome. Программа платная [6].

Ни одна из представленных библиотек не подошла по следующим причинам:

- сложность внедрения программы в уже существующую систему;

- библиотеки или компоненты, на которых построены библиотеки, являются платными;

- зависимость от сторонних плагинов.

С учетом выявленных причин, а также поскольку в команде имеются как и Frontend разработчики (специалисты, разрабатывающие внешний вид сайта, обычно с использованием Java-Script, Html5, Css), так и Backend (специалисты, разрабатывающие серверную, логическую часть, обычно с использованием PHP, MySQL) разработчики, было принято решение разработать собственное программное обеспечение [7, 8].

В процессе формирования требований были определены основные технологии разработки программного кода для модуля:

- язык программирования - PHP,

не ниже версии 7.3;

- использование фреймворка Laminas Project;

- база данных MariaDB.

Язык программирования PHP (PHP: Hypertext Preprocessor) – C-подобный скриптовый язык общего назначения, интенсивно применяемый для разработки веб-приложений. В настоящее время поддерживается подавляющим большинством хостинг-провайдеров и является одним из лидеров среди языков, применяющихся для создания динамических веб-сайтов. Язык и его интерпретатор (Zend Engine) разрабатываются группой энтузиастов в рамках проекта с открытым кодом. Проект распространяется под собственной лицензией, несовместимой с GNU GPL. Популярность в области построения веб-сайтов определяется наличием большого набора встроенных средств и дополнительных модулей для разработки веб-приложений.

По состоянию на 2022 год используется сотнями тысяч разработчиков; согласно рейтингу корпорации TIOBE, базирующемуся на данных поисковых систем, в декабре 2022 года PHP находился на 10 месте по популярности среди языков программирования [9, 10].

Таким образом, разработка веб-системы должна вестись с применением высокоуровневых языков программирования PHP с использованием PHP-фреймворка Laminas Project для серверной части и JavaScript для разработки графической части веб-системы. Выбор СУБД (система управления базами данных). Поскольку в проекте рассматривается разработка модуля в системе, то было принято решение оставить ту же базу данных и для модуля, добавив дополнительные таблицы. В проекте используется СУБД MariaDB.

MariaDB - ответвление от системы управления базами данных MySQL, разрабатываемое сообществом под лицензией GNU GPL. Разработку и поддержку MariaDB осуществляет компания MariaDB Corporation Ab и фонд MariaDB Foundation. Толчком к созданию стала необходимость обеспечения свободного статуса СУБД, в противовес политике лицензирования MySQL компанией Oracle. Основателями проекта выступили первоначальные разработчики MySOL.

Система лицензирования MariaDB обязывает участников, желающих добавить свой код в основную ветку СУБД, обмениваться своими авторскими правами с MariaDB Foundation для охраны лицензии и возможности создавать критические исправления

для MySQL. MariaDB намерен поддерживать высокую совместимость с MySQL, обеспечивая точное соответствие с API и командами MySQL. В состав MariaDB включена подсистема хранения данных XtraDB для возможности замены InnoDB, как основной подсистемы хранения [11].

Ведущий разработчик - Микаэль Видениус, автор оригинальной версии MySOL и основатель компании Monty Program AB. MariaDB названа в честь его млалшей дочери Марии (Maria). подобно тому, как MySQL была названа в честь другой его дочери – Мю (по-фински. Му).

На рис. 1 представлена информационная молель базы ланных проекта.

Основными таблицами являются:

schedule - основная таблица со всеми записями расписания; repeatable schedule - таблица с записями повторяемого расписания; rooms - таблица с информацией о доступных для бронирования помещениях; - users - таблица с информацией о пользователях (в модуль не входит, поскольку является частью уже работающей системы); roles таблица с ролями пользователя (в модуль не входит, поскольку является частью уже работающей системы); user role relation - связывающая таблица пользователя с ролью.

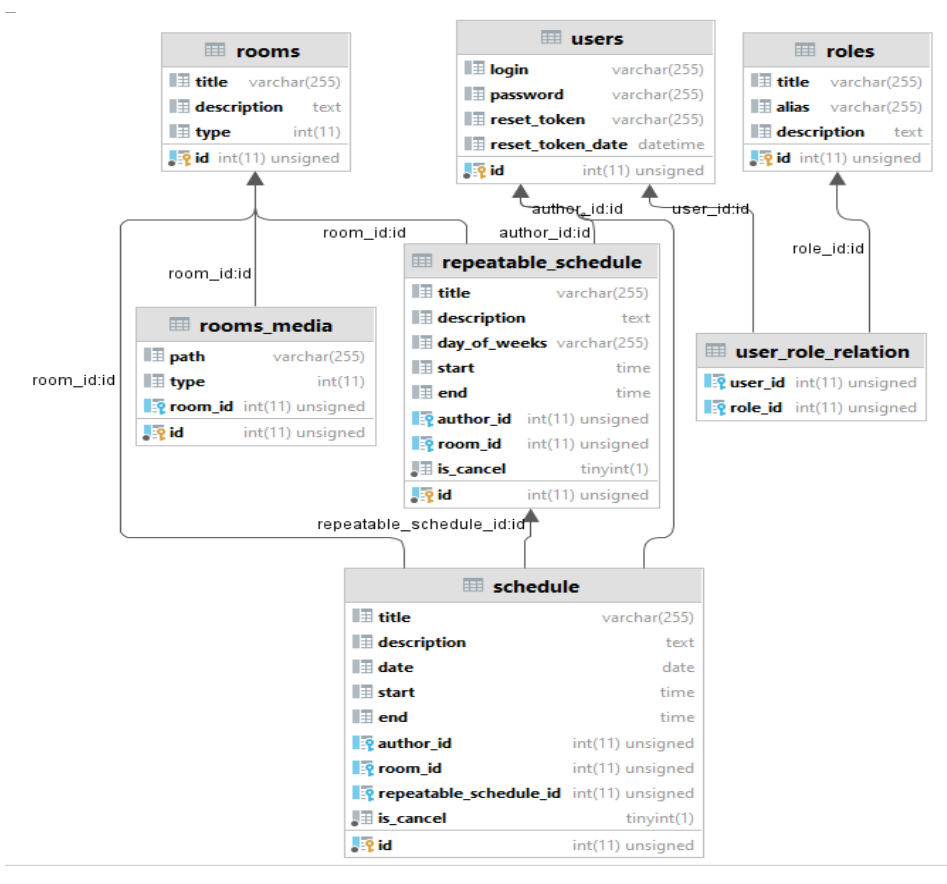

Рис. 1. Информационная молель базы данных проекта Fig. 1. Information model of the project database

## РЕАЛИЗАЦИЯ ПРОЕКТА

Основной страницей при работе с помещениями является страница со списком помещений (рис. 2).

На странице представлен список помещений со следующими полями: Id – идентификатор строки

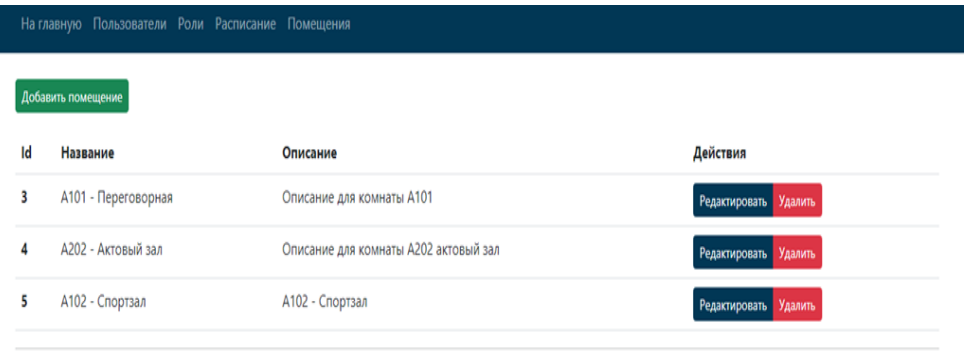

© 2023 Laminas Project a Series of LF Projects, LLC.

Рис.2. Внешний вид страницы со списком помещений Fig. 2. Appearance of the page with a list of premises

Кнопка «Редактировать» открывает страницу редактирования записи в системе. Кнопка «Удалить» удаляет запись из системы; кнопка «Добавить помещение», при нажатии на которую происходит перенаправление на страницу создания новой записи помещения. Внешний вид страницы «Добавить помещение» представлен на рис. 3.

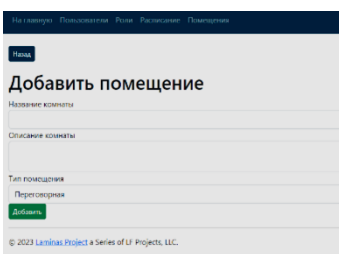

Рис. 3. Внешний вид страницы добавления помещения Fig. 3. Appearance of the room adding page

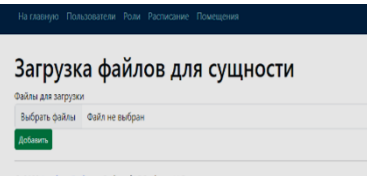

Рис. 4. Внешний вид страницы прикрепления картинок Fig. 4. Appearance of the page for attaching pictures

При заполнении формы на странице «Добавить помещение» в поле «Тип помещения» будет предложено несколько основных типов:

- «Переговорная» (для ежедневных встреч между сотрудниками для обсуждения рабочих вопросов, планов работы отделов и т.п.);

- «Актовый зал» (для публичного выступления, например лекции);

в базе данных; Название – наименование помещение; Описание - описание помещения (чем оборудовано, где находится, сколько человек может вместится и т.д.); Действия - набор кнопок с дополнительными действия для манипуляции с записями.

- «Спортивный зал» (для предоставления информации о наличии тренировок или спортивных мастер классов в компании);

- «Буфет» (для организации дня рождения или иного праздника).

После заполнения страницы и сохранения записи в базе данных, система перенаправит пользователя на страницу прикрепления картинок к записи (рис. 4).

На странице «Загрузка файлов для сущности» существует только одно поле, при нажатии на которое откроется системное окно для выбора и прикрепления файлов. Окно показано на рис. 5.

После успешного прикрепления система направит пользователя на страницу редактирования помещения (рис. 6). На странице представлены следующие элементы:

- кнопка «Назад», при нажатии на которую система перенаправит пользователя на страницу со списком помещений;

- заполненная форма «Редактирование помещения», изменяя и сохраняя которую, можно редактировать выбранное помещение;

- форма «Галерея» с прикрепленными изображениями, имеющая кнопку «Изменить галерею». При нажатии на кнопку «Изменить галерею» система перенаправит пользователя на страницу загрузки файлов для сущности.

Форма редактирования помещения так же, как и форма добавления нового помещения имеет валидацию. После успешного сохранения данных в формы система перенаправит пользователя на ту же страницу редактирования помещения.

Последний функциональный элемент при работе с помещениями – кнопка «Удалить», находящаяся на странице списка всех помещений. Кнопка удаляет выбранную пользователем запись помещения и после успешного выполнения своей задачи перенаправляет на страницу списка всех помещений. Основной страницей работы с функционалом бронирования является страница в виде календаря записей расписания (рис. 7).

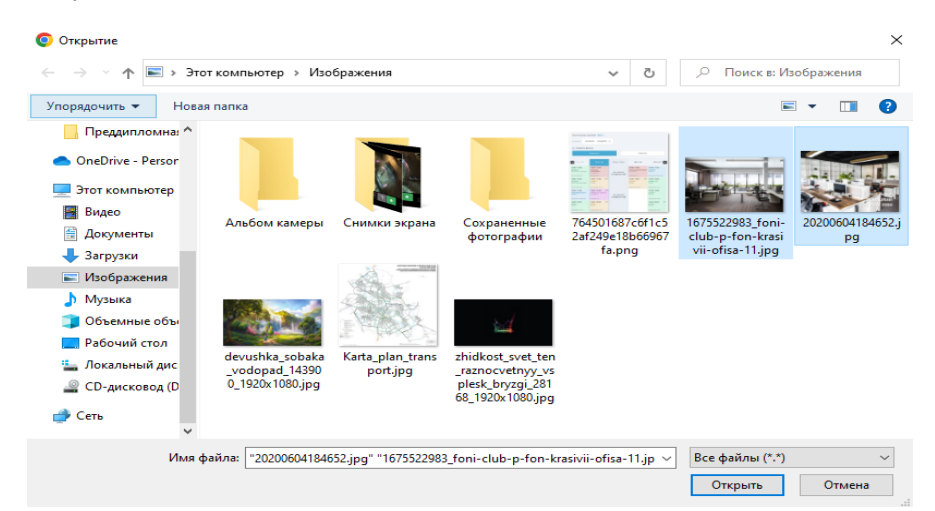

Рис. 5. Системное окно для выбора и прикрепления файлов Fig. 5. System window for selecting and attaching files

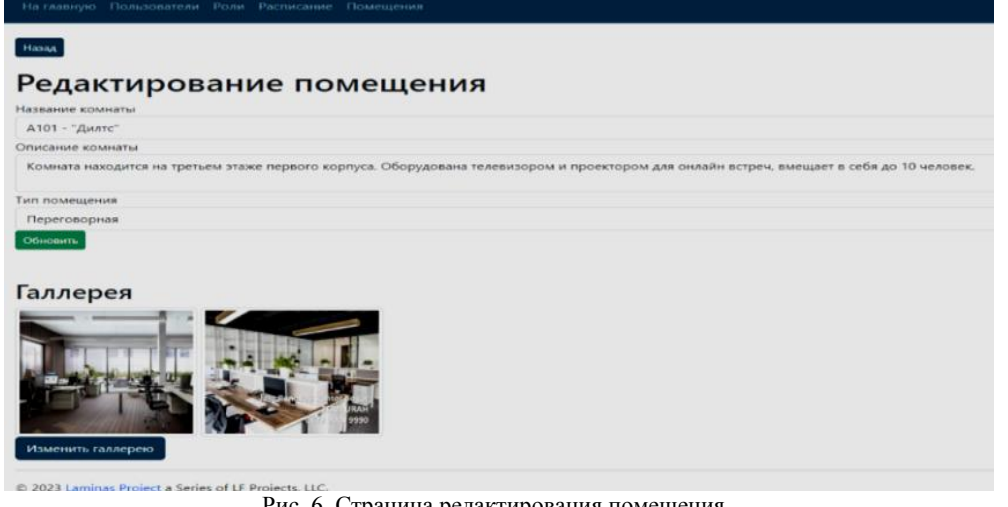

#### Рис. 6. Страница редактирования помещения Fig. 6. Room editing page

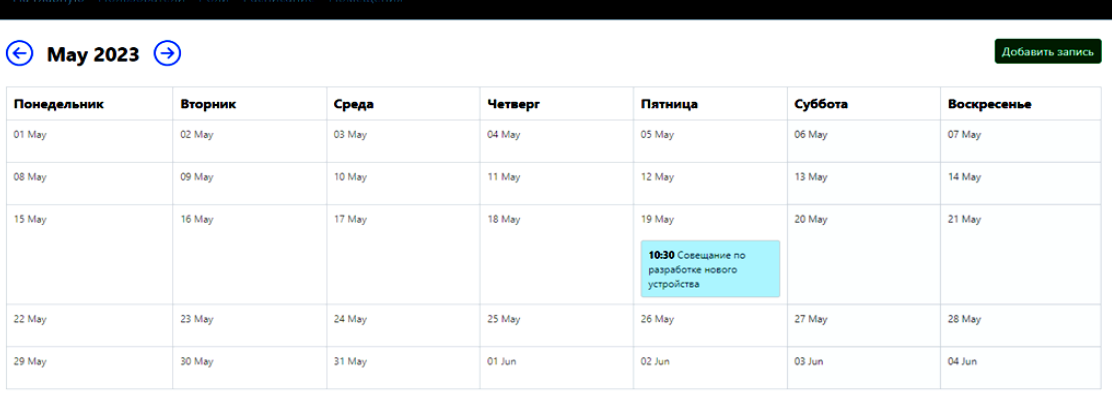

© 2023 Laminas Project a Series of LF Projects, LLC.

Рис. 7. Страница с календарем записей расписания Fig. 7. Calendar page for schedule entries

На странице с календарем представлены следующие элементы: элемент переключения месяца, который необходим для перелистывания на месяц вперед или назад с помощью кнопок расписания; кнопка «Добавить запись», перенаправляющая на страницу создания записи расписания.

Она доступна любому авторизованному пользователю, если пользователь не зашел в свой аккаунт, кнопка не отобразится; таблица в виде календаря с записями расписания, в которой представлены все созданные пользователями расписания бронирования комнат.

Существует два вида записей – для одиночных записей и для записей повторяемого расписания. Если запись создана от повторяемого расписания, она отмечается специальным значком. Если запись была отменена, она будет отмечена серым цветом, а в модальном окне будет находиться уведомление о том, что событие было отменено (рис. 8). При наведении на элемент одиночного расписания появится окно с подробной информацией о событии и кнопками редактирования записи (рис. 9). В модальном окне имеются следующие элементы:

- кнопки «Редактировать», «Удалить» или «Отменить» событие. При нажатии на кнопку «Редакти-

10:00-11:00

Забронировал: admin@example.com

Комната: А303 - Спортивный зал

Описание: Повторяемое событие

Тема: Повторяемое событие

ровать» система перенаправляет пользователя на страницу редактирования записи одиночного расписания. При нажатии на кнопку «Удалить» система перенаправляет пользователя на страницу удаления записи расписания и при успешном выполнении обратно на страницу расписания.

При нажатии на кнопку «Отменить» система перенаправляет пользователя на страницу с установкой флага отмены записи в таблице базы данных и при успешном выполнении, обратно на страницу расписания.

Различие кнопок «Отменить» и «Удалить» – в том, что первая доступна для обычных пользователей, вторая – для администратора или редактора; время начала и окончания события; информация о том, кто забронировал комнату; информация о забронированной комнате; тема события; описание события; при наличии условия о том, что запись была создана из повторяемого расписания, отображение кнопок дополнительного действия для редактирования повторяемого расписания.

На странице в виде календаря записей расписания (рис. 7) имеется кнопка «Добавить запись», при нажатии на которую система перенаправляет пользователя на страницу добавления новой записи в расписание (рис. 11).

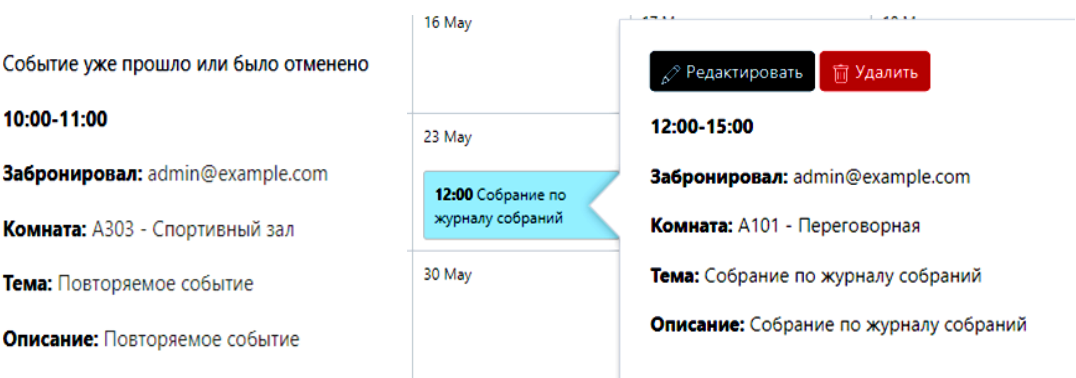

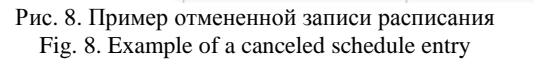

Рис. 9. Модальное окно с подробной информацией о событии Fig. 9. Modal window with detailed information about the event

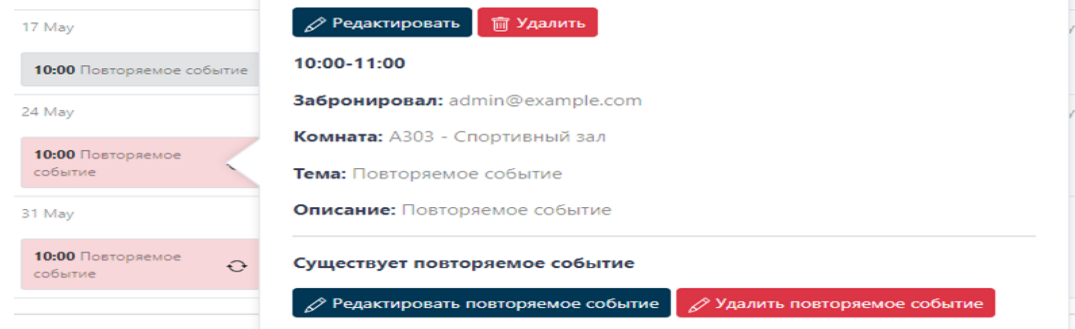

Рис. 10. Пример модального окна для записи, созданной от родительского повторяемого расписания Fig. 10. Example of a modal window for an entry created from a parent repeating schedule

17 May

24 May

событие

10:00 Повторяемое собы

10:00 Повторяемое

 $\ddot{\Omega}$ 

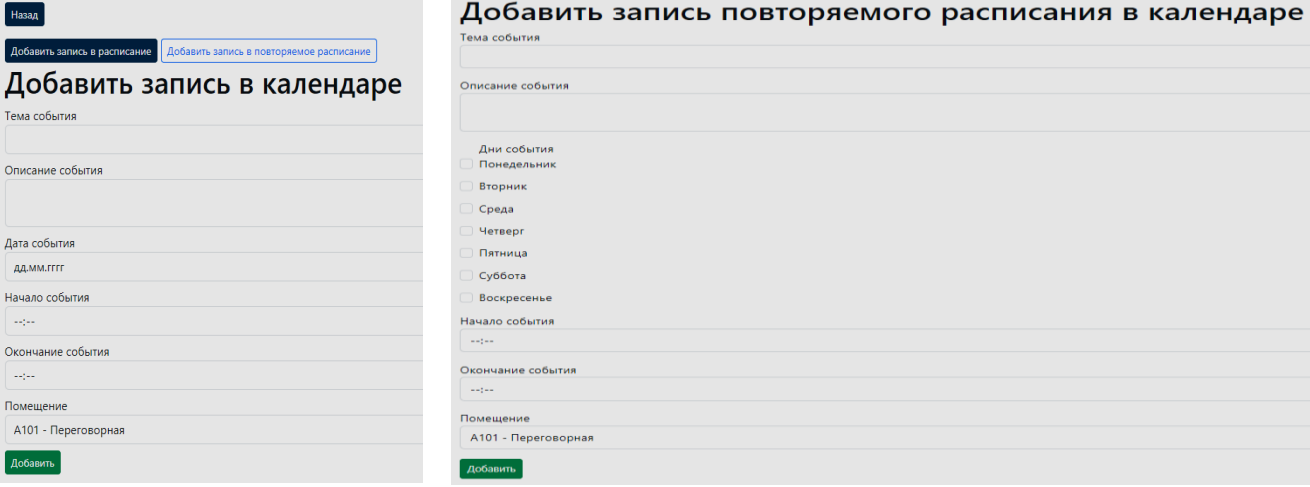

Рис. 11. Страница добавления единичной, новой записи в расписание

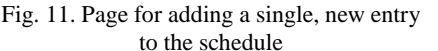

| Назад                                                                      |  |
|----------------------------------------------------------------------------|--|
| Добавить запись в расписание   Добавить запись в повторяемое расписание    |  |
| Добавить запись в календаре                                                |  |
| Тема события                                                               |  |
| • Значение обязательно для заполнения и не может быть пустым               |  |
| Описание события                                                           |  |
| Дата события                                                               |  |
| дд.мм.гггг<br>• Значение обязательно для заполнения и не может быть пустым |  |
| Начало события                                                             |  |
| سمازمه                                                                     |  |
| • Значение обязательно для заполнения и не может быть пустым               |  |
| Окончание события                                                          |  |
| $-12 - 1$                                                                  |  |
| • Значение обязательно для заполнения и не может быть пустым               |  |
| Помешение                                                                  |  |
| А101 - Переговорная                                                        |  |
| Добавить                                                                   |  |

Рис. 13. Валидация данных формы Fig. 13. Validation of form data

На странице «Добавить запись в календарь» представлены следующие элементы: группа ссылок для выбора формы добавления варианта записи бронирования: «Добавить запись в расписание» или «Добавить запись в повторяемое расписание», что дает возможность использовать вариант единичного расписания или повторяемого; кнопка «Назад», при нажатии на которую система перенаправит пользователя на страницу календаря со всеми элементами расписаниями; форма с полями для создания новой записи в расписании. Форма содержит следующие поля: Тема события (название создаваемого события); Описание события (более подробная информация о мероприятии); Дата события (в формате дд.мм.гггг); Начало события (в формате чч:мм); Окончание события (в формате чч:мм); Помещение (список помещений для бронирования).

Форма добавления повторяемого расписания имеет следующие поля (рис. 12):

Рис. 12. Форма добавления повторяемого расписания Fig. 12. Form for adding a repeating schedule

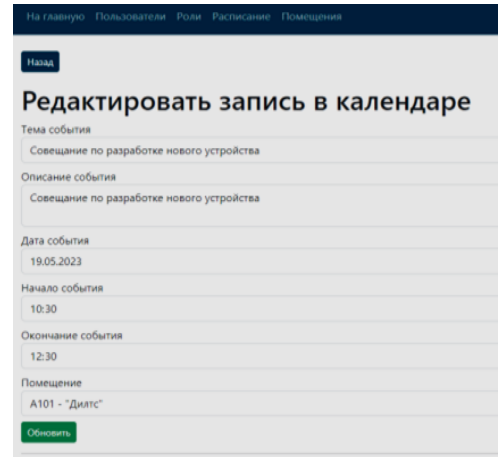

Рис. 14. Страница редактирования одиночной записи Fig. 14. Single post editing page

Тема события – поле для ввода названия создаваемого события, менее 255 символов; Описание события – более подробная информация, более 255 символов; Дни события – список дней для того, чтобы система понимала, на какие дни создавать записи повторяемого расписания; Начало события – время начала события в формате чч:мм;

Окончание события – время окончания события в формате чч:мм; Помещение – список помещений для бронирования.

После заполнения данных обоих форм возможны два варианта события:

1) система успешно завершит создание новой записи и перенаправит пользователя на страницу редактирования записи;

2) данные, указанные в форме, не пройдут валидацию (рис. 13). Форма добавления повторяемого расписания имеет аналогичные валидационные правила.

| На главную Пользователи Роли Расписание Помещения        |         |
|----------------------------------------------------------|---------|
| Назад                                                    |         |
|                                                          |         |
| Редактировать запись повторяемого расписания в календаре |         |
| Тема события                                             |         |
| Повторяемое событие                                      |         |
| Описание события                                         |         |
| Повторяемое событие                                      |         |
| Дни события                                              |         |
| Понедельник                                              |         |
| Вторник                                                  |         |
| Среда                                                    |         |
| • Четверг                                                |         |
| Пятница                                                  |         |
| Суббота                                                  |         |
| Воскресенье                                              |         |
| Начало события                                           |         |
| 15:00                                                    | $\circ$ |
| Окончание события                                        |         |
| 16:00                                                    | $\circ$ |
| Помещение                                                |         |
| А101 - "Дилтс"                                           |         |
| Обновить                                                 |         |

Рис. 15. Страница редактирования повторяемого расписания Fig. 15. Repeatable schedule editing page

## ЗАКЛЮЧЕНИЕ

Кроме этого, при успешном создании повторяемого расписания, будут созданы записи в расписании начиная с даты создания и сроком на 1 месяц. Записи создаются поэлементно и если на какой-либо день расписание уже занято, расписание создано не будет.

Страницы редактирования одиночной записи и записи повторяемого расписания представлены на рис. 14 и 15.

После заполнения данных обоих форм возможны два варианта события:

1) система успешно завершит редактирование записи и перенаправит пользователя на страницу редактирования записи с обновленными записями:

2) данные, указанные в форме, не пройдут валилацию.

Редактирование повторяемого расписания также затронет записи в обычном расписании, созданные от этого повторяемого расписания, таким образом, что записи до даты редактирования станут архивными, а остальные изменятся с учетом уже созданных записей обычного расписания.

### ЛИТЕРАТУРА

- $1$ Богомолова И.С. Проблемы информационного обеспечения процесса управления современными предприятиями file:///C:/Users/User/Downloads.
- 2. Ивахник Д.Е. Модель управления знаниями машиностроительного предприятия. Известия высших учебных заведений. Серия «Экономика, финансы и управление производством» [Ивэкофин]. 2022. № 01(51). С. 40-53. DOI: 10.6060/ivecofin.2022511.584
- $\mathbf{3}$ . Колесниченко-Янушев С.Л., Ключарева Н.С., Абушова Е.Е., Емельянова Д.С. Организация результативного информационного обеспечения предприятия (организации) документами в области стандартизации. Известия высших

Разработанная автоматизированная система позволяет решить достаточно актуальные для компании задачи: бронирование доступных помещений, а также предоставление информации об имеющихся помещениях. Реализация системы позволяет упростить процесс бронирования помещений, контролировать доступ сотрудников компании к помещениям, что в свою очередь приведет к повышению эффективности работы сотрудников компании. Разработанный модуль как часть внутрикорпоративного информационного портала должен функционировать как часть единого логического пространства. Реализация модуля как открытой системы допускает увеличение функциональных возможностей, а также модернизацию как путем замены технического и общего программного обеспечения, так и путем совершенствования информационного обеспечения.

Авторы заявляют об отсутствии конфликта интересов, требующего раскрытия в данной статье.

The authors declare the absence a conflict of interest warranting disclosure in this article.

## **REFERENECES**

- $\mathbf{1}$ . **Bogomolova I.S.** Problems of information support for the management process of modern enterprises file:///C:/Users/ /User/Downloads.
- 2. Ivakhnik D.E. The knowledge management model for a machine-building company. Ivecofin. 2022. N 01(51). P. 40-53. DOI: 10.6060/ivecofin.2022511.584 (in Russian)
- $3.$ Kolesnichenko-Yanushev S.L., Kliuchareva N.S., Abushova E.E., Emelianova D.S. Efficient information organization support of the enterprise (organization) with documents in the standardization field. Ivecofin. 2022. N 02(52). P. 54-63. DOI: 10.6060/ivecofin.2022522.601

*учебных заведений. Серия «Экономика, финансы и управление производством» [Ивэкофин].* 2022. № 02(52). С.54-63. DOI: 10.6060/ivecofin .2022522.601

- 4. **Сизова О.В., Беляева С.В.** Автоматизация процесса учета клиентов гостиницы. *Современные наукоемкие технологии. Региональное приложение.* 2021. № 4(68). С. 32-40. DOI: 10.6060/snt.20216804.0005
- 5. **Икромов Х.Х.** Создание информационной системы // Universum: технические науки: электрон. научн. журн. 2021. 2(83). https://7universum.com/ru/tech/archive.
- 6. **Monty Shokeen** 15 Best PHP Event Calendar and Booking Scripts... and 3 Free Optionshttps://code.tutsplus.com/15 best-php-calendar-booking-events-scripts--cms-28635a (дата обращения: 12.01.2024).
- 7. **Азаров С.М., Дробыш А.А., Дробинин А.Э.** Технология разработки программного обеспечения: монография. Минск: БНТУ, 2020. 141 с. – Текст: электронный. Электронно-библиотечная система «Репозиторий БНТУ» https://rep .bntu.by/bitstream/handle/data/6846.
- 8. Еще раз про семь основных методологий разработки (очерк) https://habr.com/ru/company/edison/blog/269789.
- 9. **Дронов В.А.** «PHP, MySQL, HTML5 и CSS 3. Разработка современных динамических Web-сайтов». Санкт-Петербург: БХВ, 2016. 688 с.
- 10. Документация по языку программирования PHP. Флинт, США. Обновляется раз в год. https://www.php.net.
- 11. Сизова О.В., Рычихина Н.С., Соловьева Е.С. Повышение эффективности деятельности ювелирного предприятия путем внедрения автоматизированной системы учета производственной и складской деятельности. *Современные наукоёмкие технологии. Региональное приложение*, 2022 № 1 (*69*), С. 12-19.
- 12. Бобков С.П., Астраханцева И.А., Павлова Е. А. Имитационное моделирование для интеллектуальной поддержки принятия управленческих решений. *Современные наукоёмкие технологии. Региональное приложение*, 2022 № 1(*69*), С. 61-69.
- 4. **Sizova O.V., Belyaeva S.V.** Automation of the hotel customer accounting process. *Modern high technology. Regional application.* 2021. N 4(68). P. 32-40. DOI: 10.6060/snt.20216804.0005
- 5. **Ikromov Kh.Kh.** Creation of an information system // Universum: technical sciences: electronic. scientific magazine 2021. 2(83). https://7universum.com/ru/tech/archive.
- 6. **Monty Shokeen** 15 Best PHP Event Calendar and Booking Scripts... and 3 Free Optionshttps://code.tutsplus.com/15 best-php-calendar-booking-events-scripts--cms-28635a (access date: 01/12/2024).
- 7. **Azarov S.M., Drobysh A.A., Drobinin A.E.** Software development technology: monograph. Minsk: BNTU, 2020. 141 p. – Text: electronic. Electronic library system "BNTU Repository": ttps://rep.bntu.by/bitstream/handle/data/6846. 8. Once again about the seven main development methodologies
- (essay[\) https://habr.com/ru/c](https://habr.com/ru/)ompany/edison/blog/ 269789
- 9. **Dronov V.A.** "PHP, MySQL, HTML5 and CSS 3. Development of modern dynamic Web sites". St. Petersburg: BHV, 2016. 688 p.
- 10. Documentation on the PHP programming language. Flint, USA. Updated once a year. https://www.php.net/ (access date: 01/15/2024).
- 11. Sisow O.B.., Rychikhina N.C., COloviev E.C. Improving the efficiency of the jewelry enterprise through the introduction of an automated accounting system for production and warehouse activities. Modern knowledge-intensive technologies. Regional Annex, 2022 № 1 (69), С. 12-19.
- 12. Bobs with.P., Astrakhan and.And., P. And. Simulation modeling for intellectual support of management decisionmaking. *Modern knowledge-intensive technologies. Regional Annex*, 2022 № 1(*69*), С. 61-69.

Поступила в редакцию 09.01.2024 Принята к опубликованию 08.02.2024

> Received 09.01.2024 Accepted 08.02.2024